**ООО «СПИ»**

# **Программное обеспечение**

## **для сериализации продукции**

Руководство пользователя

#### **Введение**

Настоящее руководство содержит сведения о программной части решения (программно-аппаратного комплекса) для сериализации продукции SPe packing enterprise. Данный документ предназначен для операторов системы.

ООО «СПИ» систематически совершенствует ПО, и оставляет за собой право не отражать в данном руководстве возможные программные изменения непринципиального характера, не влияющие на основную функциональность системы.

#### **Общее описание**

ПО решает задачи обеспечения процесса сериализации продукции в рамках производственного цикла. ПО может поставляться в составе программно-аппаратного комплекса, выполненного как в виде отдельностоящей установки, так и в виде набора интегрируемого в линию оборудования.

ПО предназначено для эксплуатации операторами, контролирующими отдельные участки производственного процесса.

Система поставляется в готовом для эксплуатации виде – сотрудники ООО «СПИ» осуществляют конфигурацию системы под процессы предприятия, производят обучение пользователей, запуск в опытную и промышленную эксплуатацию и обеспечивают необходимый уровень технической поддержки на весь период эксплуатации решения.

ПО обеспечивает следующие функции:

- автоматическое или ручное считывание кодов в рамках процесса сериализации продукции;
- валидация кодов маркировки, нанесенных на продукцию;
- ручной сенсорный ввод и отображение информации на сенсорной панели;
- обеспечение обмена с системами вышестоящего уровня.

### **Работа системы**

Оператор осуществляет запуск системы путем нажатия на кнопку «Начать смену» в стартовом окне (Рис.1) системы.

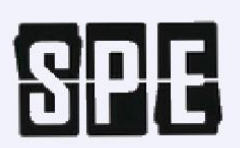

Начало работы

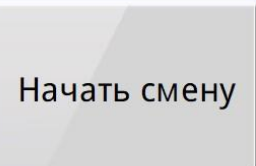

Рис. 1 — Стартовое окно системы

После нажатия на кнопку оператор запускает производственную линию в рамках стандартных производственных процессов. Система, подключенная к средствам технического зрения или сканерам осуществляет считывание кодов, нанесенных на упаковку маркируемой продукции. Информация о количестве считанных и отправленных в систему L3 кодов, а также значения считанных кодов отображаются на основном окне системы (Рис. 2)

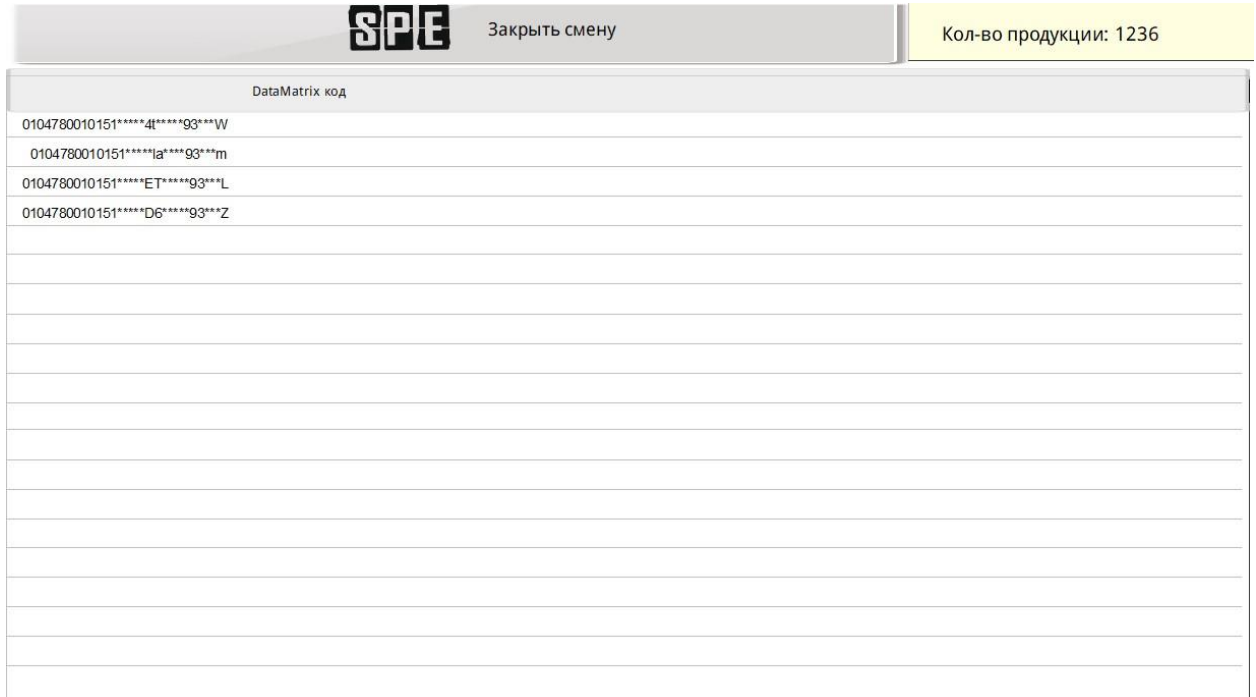

По завершению процесса сериализации оператор нажимает на кнопку «Закрыть смену» в основном окне системы (Рис. 2), после чего оборудование программноаппаратного комплекса перестает работать и закрывается текущая смена.